# Автоматизация интеграционного тестирования на примере модулей обмена данными по FIX-Протоколу

Брекелов В.В<sup>1</sup>., Барыгин И.А.<sup>2</sup>, Борисов Е.А.<sup>3</sup> <sup>1</sup> vbrekelov@devexperts.com, Devexperts LLC, CII6FY <sup>2</sup>ibarygin@devexperts.com, Devexperts LLC  $\frac{1}{3}$ borisov@devexperts.com, Devexperts LLC

Аннотация. В трейлинговых системах в качестве транспортного протокола наиболее распространен FIX-протокол. Ручное тестирование модулей, интегрирующих финансовые системы посредством FIX-протокола, - весьма трудоемкий процесс. В данной статье рассматривается автоматизация интеграционного тестирования упомянутых модулей, подход к написанию тестовой документации, возможные проблемы интегрируемых компаний и их решение, временная оценка выполняемых тестов достигнутое покрытие функциональности тестовыми  $\,$  M сценариями.

Результатами являются: написанная тестовая документация и автотесты с общей структурой, обеспечивающие не только быстрое выполнение тестов, но также позволяющие быстро адаптироваться к новым финансовым системам или к новым требованиям.

Ключевые слова. FIX-протокол, автоматизация тестирования, интеграционное тестирование, тест кейс, трейдинговая система, биржа.

#### $\mathbf{1}$ . **ВВЕДЕНИЕ**

Современная трейдинговая система является сложным программным продуктом, предоставляющим участникам торгов различные сервисы. Такая система передает всю финансовую информацию брокерам(вендорам), используя FIX-протокол. Financial Information eXchange (FIX) protocol (протокол обмена финансовой информацией) - протокол передачи данных, являющийся международным стандартом для обмена данными между участниками биржевых торгов в режиме реального времени. Протокол FIX поддерживается большинством крупнейших банков и электронными трейдинговыми системами, а также крупнейшими биржами мира. [1]

В данной работе рассматривается решение ряда проблем интеграционного тестирования компонент системы, отвечающих за передачу и получение финансовой информации. Основные трудности заключаются в недостатках ручного тестирования: фактор, большое время выполнения, человеческий необходимость обучения персонала; а так же в неполной тестовой документации. Для решения вышеперечисленных задач был использован подход обобщения тегов относительно инструментов и вендоров. Его целью является одинаково структурировать автотесты и документацию, также их поддерживать, и оценивать покрытие тестами функциональной части компонент.

Для разработки автотестов был использован язык Groovy[3], который используется в фреймворке для написания функциональных тестов в проекте. Для хранения документации использовалась система Polarion[2], используемая внутри всех проектов компании.

## 1.1 Работа трейдинговой системы с FIX протоколом

Тестируемая система предполагает взаимодействие с 15 различными вендрами посредством обмена FIX-сообщениями.

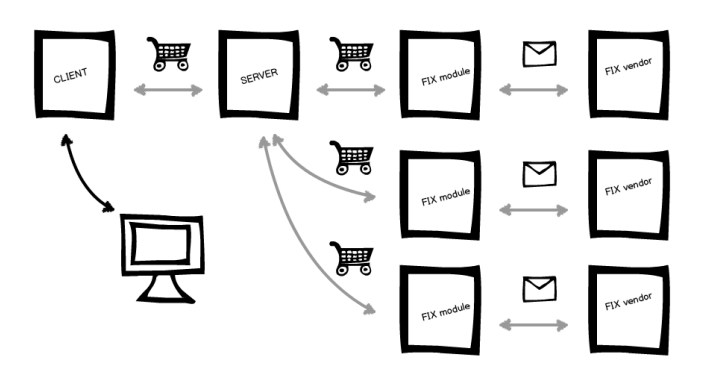

Рис.1. Взаимодействие с вендорами.

Предположим, клиент создает заявку на покупку или продажу в системе. Эта заявка обрабатывается на стороне клиента и посылается на сервер. Затем пересылается FIX-модулям, которые используют **FIX-протокол** для кодирования информации, и передается вендору. Последний, в свою очередь, обрабатывает полученное FIX-сообщение и отправляет ответ, в котором содержится информация о статусе ордера клиента.

# 1.2 FIX-сообщение

Формат передаваемого сообщения представляется в виде строчки, которая состоит из набора полей "тег=значение".

# 8=FIX.4.1|9=169|35=D|52=20140911-22:27:34|34=403|56=test|49=test|11=2014091-3000265043|167=OPT|55=IBM|201=1|202=190|  $200=201410|205=18|38=10|54=1|77=0|$ 40=2|44=5.3|59=0|204=0|439=777|47=A|10=212

Поля разделяются ASCII кодом  $SOH$  — Start of Header (0x01). Например, издавая ордер по опциону IBM, отправляется следующее сообщение:

Объяснение некоторых тегов:

- $55(Symbol) = IBM noka3BBA$  по какому инструменту оптравлен ордер;
- $167$ (SecurityType) = OPT означает, что ордер отправлен по опциону;
- $44$ (Price) = 5.3 указывает на цену, по которой был издан ордер.

В ответ приходит такого же формата сообщения от вендора.

#### ИНТЕГРАЦИОННОЕ ТЕСТИРОВАНИЕ 2.

Интеграционное тестирование - это процесс проверки взаимодействия различных частей системы. В этом случае объектами тестирования являются не функции, непосредственно выполняемые отдельными компонентами (модульное тестирование), а любые вызовы, передачи контроля и качественные характеристики в происходящем между этими компонентами взаимодействии.

Стандартные подходы к интеграционному тестированию предполагают как проверки работы модулей с помощью заглушек и драйверов в изоляции от контекста всей системы, так и тестирование на полностью собранной системе. В контексте рассматриваемой задачи нас интересует функциональное взаимодействие интерфейсов клиента, сервера, и FIX-компонент, происходящее при обработке ордеров в торговом приложении, полноценно функционирующем в тестовой среде.

# 2.1 Ручное тестирование компонент обмена финансовой информацией

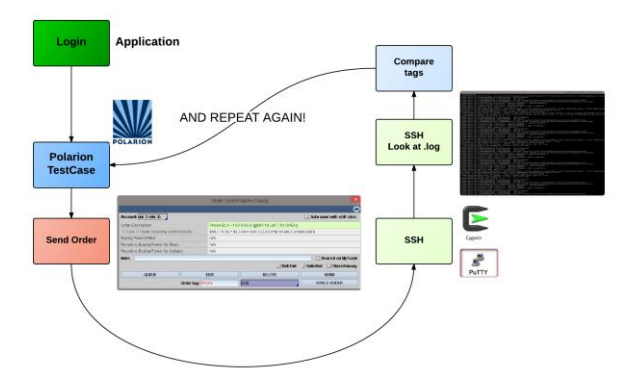

Рис.2. Процесс ручного тестирования.

На рис.2 показан цикл ручной проверки одного тега. Инженеру по контролю качества необходимо сделать следующие шаги:

- выполнить вход в трейдинговое приложение.
- открыть систему Polarion для хранения тестовой локументации.
- отправить ордер согласно тест-кейсу,
- полключиться к серверу по SSH, на котором запушены FIX-молули.
- найти FIX-сообщения для отправленного ордера,
- сравнить проверяемый тег с значением в тест-кейсе

Приведенный цикл необходимо проделывать для каждого тега тестируемого вендора.

Необходимо отметить, что тестирование FIX-модулей проходит с использованием соединения к демо-платформе вендора, т.е. без использования заглушек. Такой способ позволяет найти дефекты при изменениях на стороне интегрируемой финансовой организации, что как показывает практика, очень важно.

# 2.2 Проблемы

Использование ручного тестирования содержит ряд проблем:

- Человеческий фактор. В ходе описанного выше рутинного  $\bullet$ процесса инженер может ошибиться, что влияет на качество тестирования
- Трудоемкость. Для проведения регрессионных тестов для многих вендоров требуется большое количество времени, что задерживает процесс разработки
- Обучение инженера. данную область. Тестируя необходимо знать бизнес-логику приложения, в том числе, процесс взаимодействия с вендорами. Это несет дополнительные временные затраты.

Помимо недостатков ручного тестирования в каждом проекте существуют сложности с тестовой документацией. В данном проекте были определены следующие:

- Частичное отсутствие тестовой документации. Некоторые вендоры полностью недокументированны.
- Устаревшая информация. Часто разработка под новые требования ведется быстрыми темпами, поэтому некоторые части документации не успевают обновиться.
- Неоптимальная структура. Сложная поддержка актуальной тестовой документации связана  $\mathfrak{c}$ неправильным выбором ее структуры.

#### $\mathcal{R}$ АВТОМАТИЗАЦИЯ ТЕСТИРОВАНИЯ И ЛОКУМЕНТАЦИЯ

Поскольку функционирование FIX-компонент является критически важным условием при каждом релизе разрабатываемой по итеративной методологии торговой системы, и характер тестов для различных вендоров имеет идентичную структуру, эти тесты являются идеальными кандидатами для автоматизации. Автоматические тесты позволяют формализовать и структурировать не только сам процесс проверки, но и связать с ним обновлённую, аналогично структурированную документацию, актуальность которой легко поддерживать.

# *3.1. Подход*

Проанализировав все возможные сообщения для различных типов инструментов, а так же для различных вендоров, эмпирическим путем были выведены наборы тегов и разделены на группы. На рис.3 продемонстрировано выбранное разбиение, а так же соответствие с отправленным FIX-сообщением (рис.4).

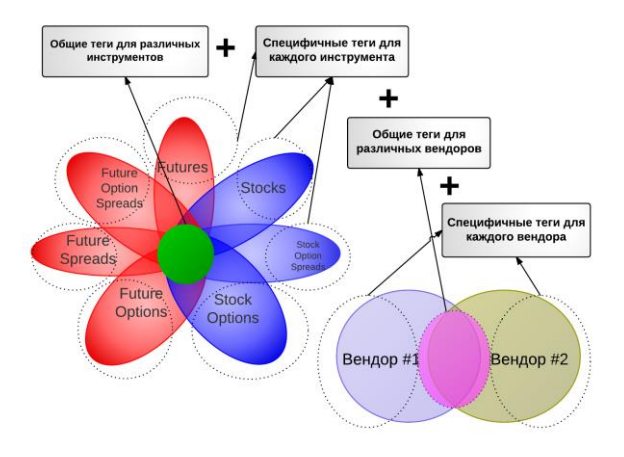

Рис.3. Выделение общих тегов.

## 8=FIX.4.1|9=181|35=D|52=20140904-17:04:55|34=400|56=test|49=test| 11=20140904-15804136|167=OPT|55=IBM|201=1|202=192.5| 200=201409|205=20|38=10|54=1|77=0|40=2| 44=1.61|59=0|204=0|439=777|47=A|1=17770650|10=028

Рис.4. Пример сообщения с выделенными тегами.

Таким образом получилось выделить четыре группы тегов.

- Общие теги для различных инструментов. Например: 8(FixProtocol), 35(MsgType).
- Специфичные теги для каждого инструмента. Например – 202(MaturityMonthYear).
- Общие теги для различных вендоров. Например 167(SecurityType).
- Специфичные теги для каждого вендора. Каждая интегрируемая финансовая система имеет свои особенности формата FIX-сообщений. Например, для некоторых необходимо отправлять тег 439(ClearingFirm).

Полученное разбиение применено для формирования структуры автотестов и тестовой документации.

# *3.2. Автоматизация*

Для автоматизации тестирования используется внутренняя разработка нашей компании [5], написанная на языке программирования – Groovy [3]. Для управления запуском автотестов был использован TeamCity – серверное программное обеспечение для непрерывной интеграции [4].

Фреймворк имеет возможность "действовать" как обычный пользователь, т.е. позволяет использовать методы и классы клиентского приложения. Перечислим основные объекты, которыми оперируют автотесты.

- Order объект приложения. Содержит информацию об ордере: используемом инструменте, состоянии ордера, аккаунте, цене и т.д..
- FixOrder объект фреймворка, который содержит объект Order, а также FIX-сообщения ему соответствующие.
- FixOrderService объект фреймворка, сервис, который отправляет ордера, используя OrderService, читает FIX-сообщения с использованием DelayedTailLog, формирует FixOrder.
- Validator объект фреймворка, содержит основные методы и DataProvider'ы для тестов.

Структура классов автотестов для каждого из вендоров соотносится с упомянутым разбиением тегов на группы. К примеру, для вендора, поддерживающего стоковые инструменты, классы автотестов хранятся в пакете <название вендора> и называются в соответствии с типом инструмента:

- Common общие и специфичные теги вендора,
- Stock тесты для стоковых инструментов,
- Option тесты для стоковых опционов,

 OptionSpread – тесты для стоковых опционных спредов. Схема работы автотеста для опционов представлена на рис.5.

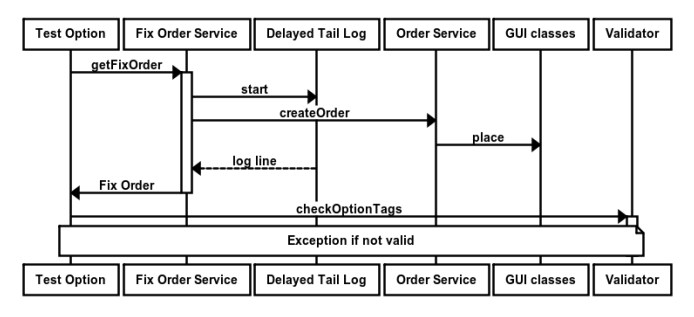

Рис.5. Пример работы автотеста.

## *3.3. Документация*

Для хранения тестовой документации используется система Polarion [2]. Она содержит удобный инструментарий для инженера по качеству. Так, например, для процедуры, описывающей одинаковые шаги, необходимые для выполнения тестирования каждого из сценариев (рис.2.) была создана отдельная wiki-страница. Сам тест-кейс содержит ссылку на эту страницу. Это позволяет минимизировать текст каждого из тестовых сценариев, оставляя только входные и выходные параметры. Входными параметрами являются типы ордеров, влияющие на значения тегов, что соотносится с DataProvider'ом, используемым в автотестах.(рис.6,7). Выходными параметрами являются строчки "тег=<ожидаемое значение>", что так же соотносится с кодом автотестов, а именно с параметрами в исполняемых методах.

При реструктуризации и написании новых тест-кейсов была выбрана общая форма названий, которая имеет вид

"<Тестируемый вендор> - <Проверяемый тип инструмента> - <Проверяемая группа тегов>". Это позволяет быстрее ориентироваться в тестовой документации, что удобно при возникновении изменений согласно новым требованиям заказчика. Необходимо отметить, что названия соотносятся с автотестами - каждый автотест содержит его в описании (рис.5).

Чтобы восстановить тестовую документацию по каждому из FIX-компонент, который отвечает за взаимодействие с одной финансовой организацией, было необходимо "зафиксировать состояние" приложения и методом отправки различных типов ордеров и получения на них ответов от вендора, а также взаимодействием с представителями вендоров, составить список возможных тегов для каждого из сценариев.

### $\Lambda$ **PERVILTATH**

преимуществами, Основными которые **MOLAL** быть извлечены из использования разработанного инструмента, являются:

1. Расширяемость набора автоматических тестов, как с точки зрения добавления новых тегов и усложнения логики сценариев, так и интеграции с новыми вендорами, что весьма важно при работе с изменяющимися требованиями от заказчика.

2. В отличие от ручного тестирования, появилась возможность перебора большого количества комбинаций тегов.

3. Реализация запуска автоматических тестов с использованием системы постоянной интеграции ТеатСіty[ссылка]. что позволяет проводить процедуру регрессионного тестирования по заданному заранее времени, хранить статистику и снизить нагрузку на инженера по качеству.

Инструмент имеет следующие количественные показатели результатов работы для проекта с 15 вендорами.

1. Новая процедура тестирования в 48 раз быстрее среднего времени аналогичного ручного тестирования и занимает один час времени

2. Общий объем обновленной документации составляет 298 тест кейсов, каждый из которых включает перебор различных торговых инструментов и их производных и имеет один соответствующий автоматический тест.

#### 5 ЗАКЛЮЧЕНИЕ

Использование разработанного инструмента интеграционного тестирования FIX-компонент в повседневной работе отлела тестирования показало правильность предпосылок, использованных для его создания. Время обучения сотрудников использованию инструмента сравнительно невелико, поскольку процедура запуска тестов интуитивна и не работы. глубокого The hver знания механизмов  $er<sub>0</sub>$ Расширяемость инструмента  $\,$   $\,$   $\,$   $\,$ ожидаемое постоянство использования трейдинговой системой протоколов FIX позволяют судить о долгосрочности характера его применения. А точное знание области покрытия тестов даёт возможность лучше оценивать риски при составлении тест-планов новых релизов системы.

#### 6 ЛИТЕРАТУРА

- Информация про FIX-протокол: [Электронный ресурс] - $[1]$ Режим лоступа: https://ru.wikipedia.org/wiki/Financial\_Information\_eXchange<br>(Дата обращения: 02.09.2014)
- [2] Система Polarion: [Электронный ресурс] Режим доступа: https://www.polarion.com/ (Дата обращения: 02.09.2014)
- Язык программирования Groovy: [Электронный ресурс] -Режим доступа: http://groovy.codehaus.org/ (Дата обращения:  $02.09.2014$
- [4] Официальный сайт TeamCity: [Электронный ресурс] -Режим доступа: https://ru.wikipedia.org/wiki/TeamCity (Дата обращения: 02.09.2014)
- Официальный сайт компании "**Devexperts**": [Электронный ресурс] Режим доступа: http://www.devexperts.com/ [5] (Дата обращения: 02.09.2014)
- Darren DeMarco Exploiting Financial Information Exchange [6] (FIX) Protocol?. 03.03.2013 - Режим доступа: http://pentesting.sans.org/resources/papers/gcih/exploiting-financialinformation-exchange-fix-protocol-126181 (Дата обращения:  $02.09.2014$
- Спецификация FIX-протокола от компании "Devexperts":  $[7]$ **Электронный**  $pecype$ ] Режим лоступа: http://ftp.micex.com/pub/support/FIX/old/fixgate-protocol.pdf (Дата обращения: 02.09.2014)
- Спецификация FIX-протокола от London Stock Exchange: **ГЭлектронный** pecypc] Режим доступа: http://www.londonstockexchange.com/products-andservices/millennium-exchange/millennium-exchange migration/mit202issuev11-1new.pdf  $($  $\overline{a}$ обрашения: 02.09.2014)

## Приложение

В данной работе упоминалось о соответствии написанных автотестов с тестовой документаций. На следующих рисунках изображен пример кода автотеста, пример тест-кейса и результат работы автотеста.

На рис. 7 приведен пример тест-кейса. В разделе<br>"Preconditions" дана ссылка на общую тестовую процедуру, свойственную именно для проверки FIX-компонент. "Input specifications" состоит из входных данных, а именно типов ордеров, которые необходимо создавать из клиентского приложения. "Output specification" содержит ожидаемые результаты теста, а именно проверямые тэги с соответсвующими значениями.

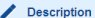

Test Items<br>FIX demoCITI: Ability for sending option order and receiving answer from vendor. Checking set of tags which is the same for all option type orders for CITI. Use Test Procedure: **S. CORE/wiki/FIX/FixTags Test Procedure** 

Input Specifications<br>1. Send call Option order, e.g. BUY +10 IBM 100 AUG 14 195 CALL @2.40 LMT<br>2. Send put Option order e.g. BUY +10 IBM 100 AUG 14 195 PUT @3.20 LMT

Output Specifications<br>1. Sent, first received with type execution New, second received with type execution Fill messages all contain

- · '201=1' (PutOrCall) "202=195" (StrikePrice)
- 
- 202–199 (Suikerrice)<br>- '55=IBM' (Symbol)<br>- '200=201408' (MaturityMonthYear)<br>- '205=16' (MaturityDay)

2. Sent, first received with type execution New, second received with type execution Fill messages all contain

- '201=0' (PutOrCall)
- 202=195 (StrikePrice)<br>- 202=195 (StrikePrice)<br>- 200=201408 (MaturityMonthYear<br>- 205=1

## Рис.7. Пример тест-кейса.

Для представленного тестового сценария на рис. 8 содержится часть программного кода, которая исполняет действия тестовой процедуры. В части с аннотацией "@DataProvider" содержатся данные из "Input Specifications". Переменная FIX\_CALL соответствует инструменту "Stock call Option", FIX\_PUT - "Stock Put Option".

```
 @DataProvider(name = "stockOptionCallOrPut")
     public Object[][] stockOptionCallPut() {
         return [
                  [FIX_CALL],
                  [FIX_PUT],
[[[[[[[[[[[[]]]]]
     }
```
Тест имеет аннотацию "@Test" и ссылку на тест-кейс в системе Polarion. В тесте вызывается метод checkOptionParameters.

```
 protected void checkOptionParameters(String
symbol, double quantity) {
FixOrder fixOrder = getFixOrder(symbol: symbol,
quantity: quantity, type: OrderType.LIMIT)
validator.checkOptionTags(fixOrder)
\vert \vert , \vert , \vert }
```
Метод checkOptionTags проверяет ожидаемые значения тегов из "Output specification". (рис. 7)

```
 public void checkOptionTags(FixOrder fixOrder)
{
String symbol = fixOrder.order.symbol
fixOrder.checkSentAndReceivedTags([
(FixTag.PUT_OR_CALL): 
[routingInfo.getSentPutOrCall(symbol), 
routingInfo.getReceivedPutOrCall(symbol)],
(FixTag.STRIKE_PRICE): 
[routingInfo.getSentConvertedStrike(symbol), 
routingInfo.getReceivedConvertedStrike(symbol)],
(FixTag.SYMBOL): 
routingInfo.getConvertedSymbol(symbol),
(FixTag.MATURITY_MONTH_YEAR): 
[routingInfo.getSentMaturityMonthYear(symbol), 
routingInfo.getReceivedMaturityMonthYear(symbol)],
(FixTag.MATURITY_DAY): 
[routingInfo.getSentMaturityDay(symbol), 
routingInfo.getReceivedMaturityDay(symbol)],
         ])
```
}

Результаты работы теста представляются с помощью

```
библиотеки TestNG. (рис. 9)<br>
\substack{\text{\#Data4} \text{provided} \text{name} = \text{``stockOptioncall0} \text{Put"}} \\ \text{public Object[] stockOptioncall0} \ (\ \text{``} \ \text{return } \ [\ \text{``} \ \text{``} \ \text{``} \ \text{``} \ \text{``} \ \text{``} \ \text{``} \ \text{``} \ \text{``} \ \text{``} \ \text{``} \ \text{``} \ \text{``} \ \text{``} \ \text{``} \ \text{``} \ \text{``} \ \text{``} \ \text{``} \ \text{``} \ \text{``} \ \l<br>[CALL_OPTION_SYMBOL],<br>[PUT_OPTION_SYMBOL],
                \overline{1}\lambda%Test(description = "TOSCore-5222 - FIX - CITI - Sending option - Option parameters",<br>bilic void optionParameters(String symbol) {<br>public void optionParameters(String symbol) {<br>checkOptionParameters(symbol, CITI_OPTION_QUA
    \overline{\mathcal{X}}protected void checkOptionParameters(String symbol, double quantity) {<br>fixOrder fixOrder = getFixOrder(symbol; symbol, quantity; quantity, type: OrderType.LIMIT)<br>validator.checkOptionTags(fixOrder)
    \lambdapublic void checkOptionTags(FixOrder fixOrder) {<br>String symbol = fixOrder.order.symbol<br>fixOrder.checkSentAndReceivedTags([<br>(FixTag.PUT_OR_CALL) : [routi]<br>climate:
                                      routingInfo.getReceivedConvertedStrike(symbol)],<br>(FixTag.SYMBOL) : routingInfo.getConvertedSymbol(symbol),<br>(FixTag.MATURITY_MONTH_YEAR): [routingInfo.getSentMaturityMonthYear(symbol),<br>fixTag.MATURITY_MONTH_YEAR): [routingI
            \, D
    \bar{Y}
```
## Рис.8. Программный код автотеста.

**Single Class** Test duration: 106,990

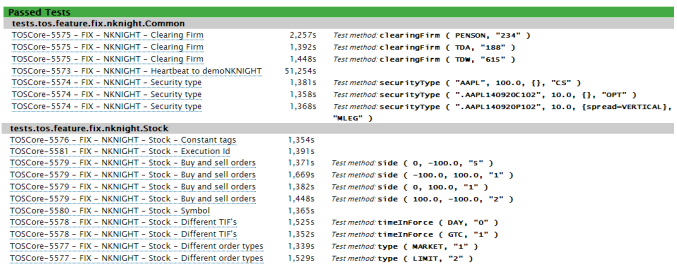

Рис.9. Результаты автотеста.